# **SIMPLE FILE LIST**

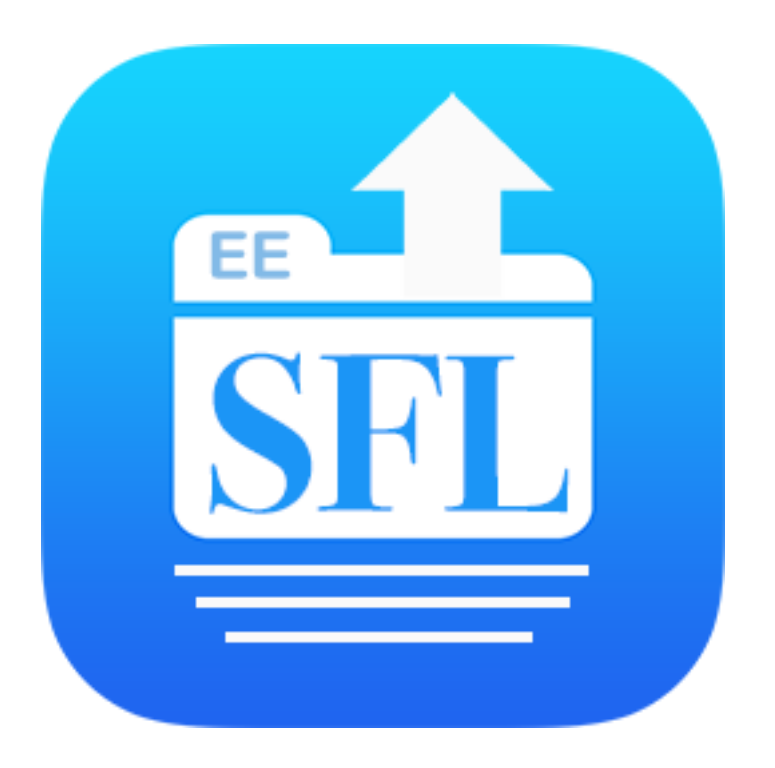

# **Wordpress Plugin**

Provides a List of Your Files on Your Website

#### Documentation

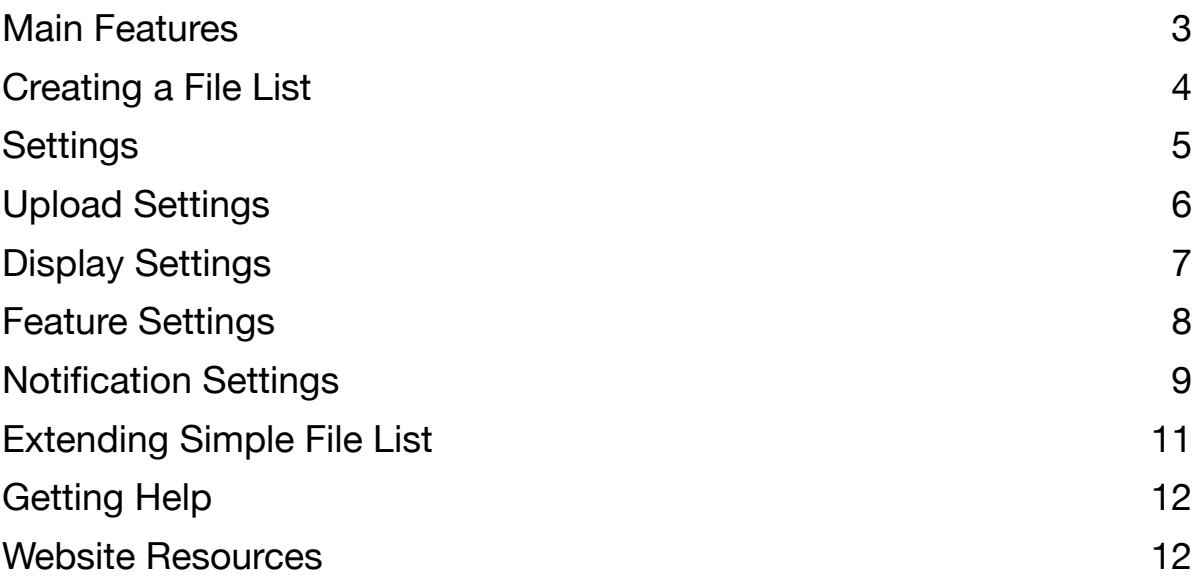

## <span id="page-2-0"></span>**The File List**

Simple File List is a free plugin that gives your WordPress website a list of your files which allows your users to open and download them.

Upload and manage your files from the Admin List. Optionally, allow frontside users to upload too.

Both the Front-side List and Uploader can be shown to users based on their role; Everyone, Only Logged-in User, Only Admins or Nobody

Restrict the files allowed to specific types, limit their size and quantity per upload job.

The file list table has options to show;

file size, modification date and thumbnail columns. Thumbnail images are generated automatically for images and videos\*. Sort files by name, date, size or random.

You can also collect the uploader's name, email and description of the file(s). This can then be shown in the file list.

Files can also be assigned descriptions, which can be added from the Admin list or user uploads. Descriptions can be shown or hidden.

Use the Send option to send emails with links to selected files.

If you dare, you can give your front-side users full control over renaming, moving, sending, deleting and editing descriptions.

*\* Video thumbnail creation requires that [FFmpeg](https://www.ffmpeg.org/) be installed on your web server.* 

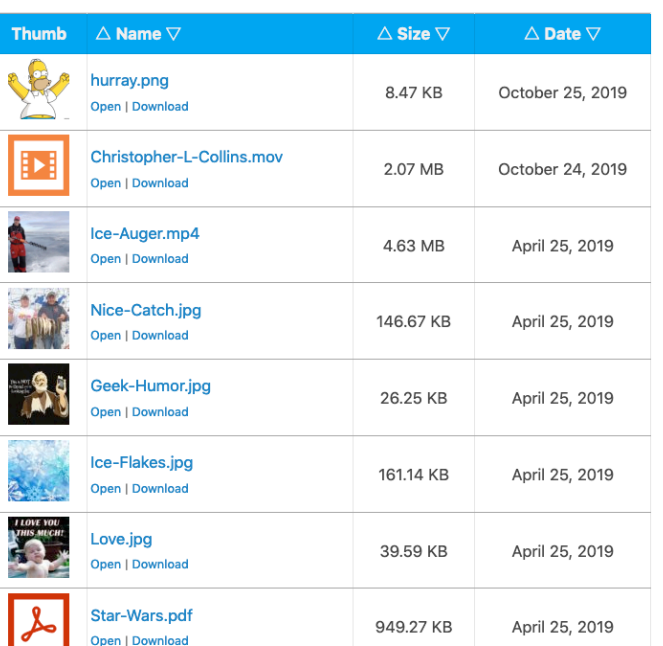

# <span id="page-3-0"></span>**Creating a File List**

To create a file list, add or edit a page or post. You can also use a widget, but be sure the display options are selected to fit the smaller space. Simply paste this code and update...

#### **[eeSFL]**

You can add shortcode attributes to over-ride the plugin's settings. You can go to the Create Shortcode tab to easily create custom shortcodes, or choose to build them yourself. You can even create a new draft post/page with the shortcode in place.

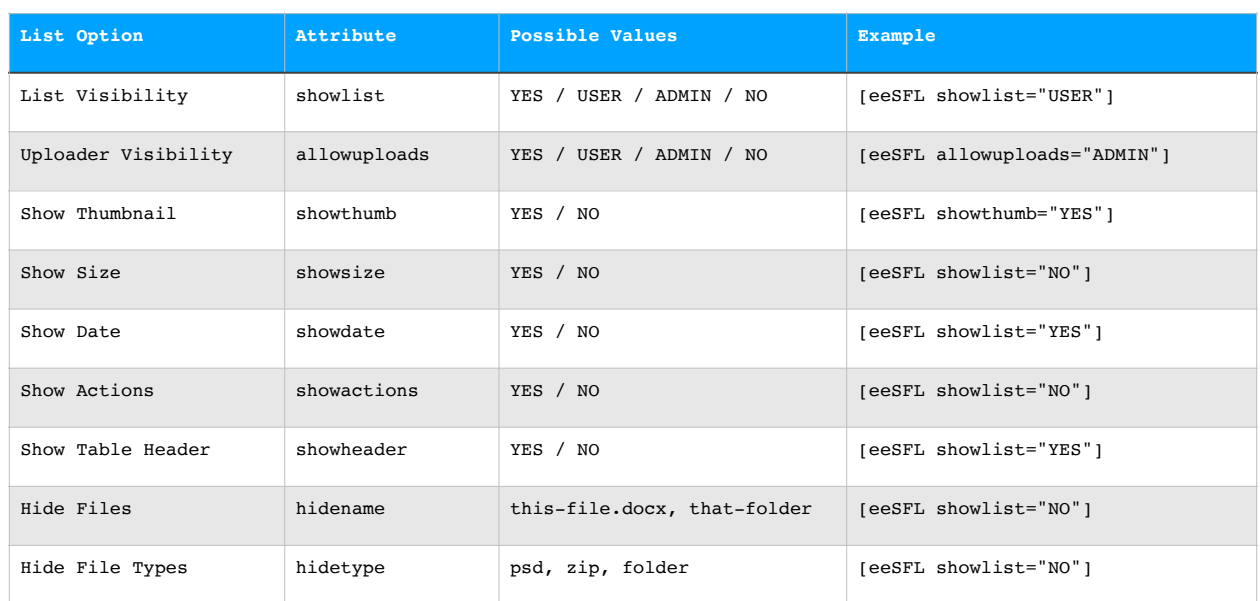

#### Shortcode Attributes

You can also combine attributes within one shortcode.

[eeSFL allowuploads="NO" showsize="NO" hidetype="zip"]

#### Widget Shortcode Example

Create a limited file list to be used in a sidebar widget:

[eeSFL allowuploads="NO" showthumb="NO" showsize="NO" showdate="NO" showheader="NO"]

This will show a list of only file names.

# <span id="page-4-0"></span>**Settings**

## **File List Settings**

File list settings determine what information appears in your file lists.

#### **Who Can See What**

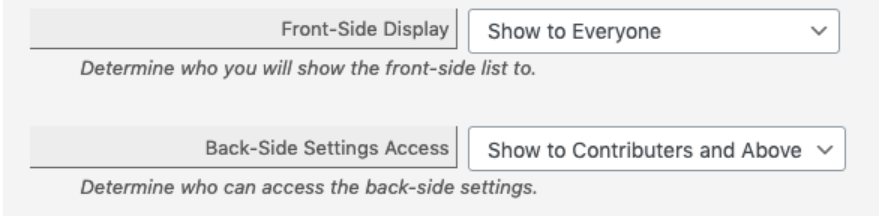

You can choose to show the list to everyone, only loggedin users, only Admin, or not at all.

You can also define who can see the Admin Menu. The default setting is Contributors and Above.

*To extend user control features, consider adding the User Manager extension.* 

#### **Information to Show**

#### **Information to Show**

Limit the file information to display on the front-side file list.

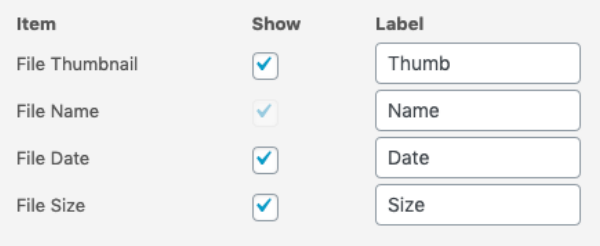

Determine the file table columns to show or hide on the front-side file list.

The file name is always show and cannot be hidden.

### **File Sorting and Order**

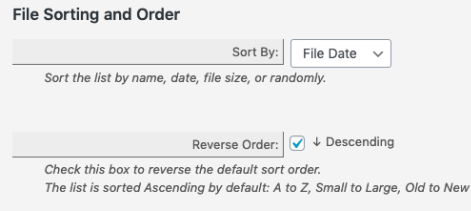

Sort the list by name, date, file size, or randomly.

You can also sort up or down. Ascending (Going up) or Descending (Going down) (Checked)

#### **File List Performance**

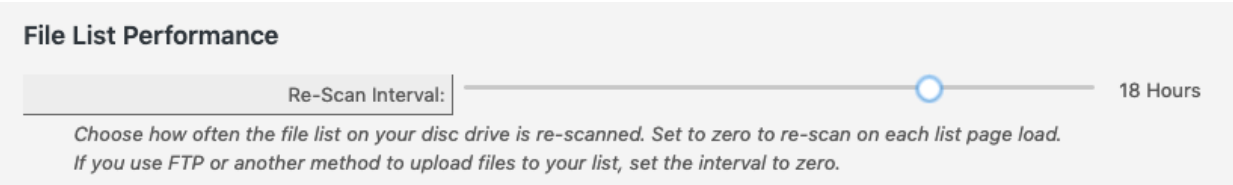

Simple File List scans your files at set intervals to update any changes. It then saves an array of the file information to the Wordpress database. Set the re-scan interval depending on the traffic of your website. Higher traffic, longer interval. A re-scan will happen automatically whenever a file is added or changed.

However, if you add files outside of the plugin, via FTP or File Manager, be sure to set the Re-Scan setting low, or make a point to go the Admin List and click on the Re-Scan button so Simple file List will see the new files.

## <span id="page-5-0"></span>**Upload Settings**

#### **Allow File Upload**

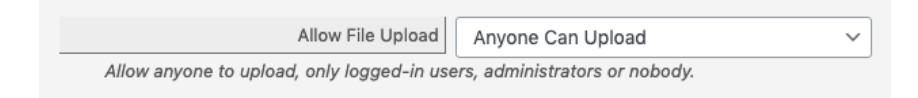

Allow anyone to upload, only logged-in users, administrators or nobody.

#### **Upload Limit**

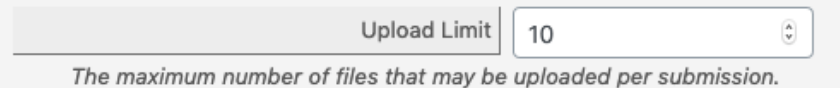

The maximum number of files that may be uploaded per submission.

#### **Maximum File Size**

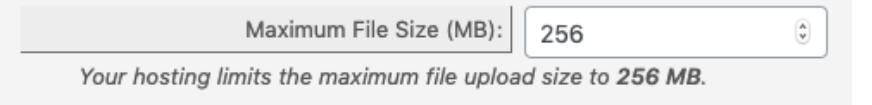

The maximum file size allowed will be detected and set. You can lower this if needed.

#### **Allowed File Types**

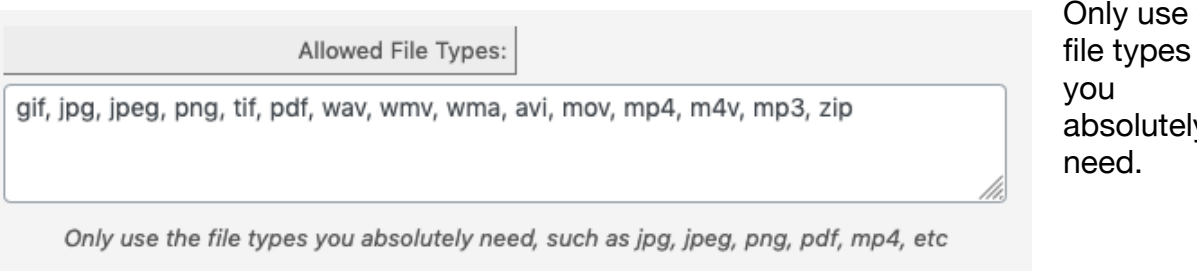

Common File Types:

- Images: gif, jpg, jpeg, png, tif, pdf
- Documents: doc. docx, ppt, txt, rtx
- Audio: wav, wmv, wma, avi
- Video: mov, mp4, m4v, mp3

Display the file description below the file name.

• Archives: zip, dmg

*Simple File List will not allow for certain potentially dangerous file types.*

# <span id="page-6-0"></span>**Display Settings**

#### **Preserve Spaces**

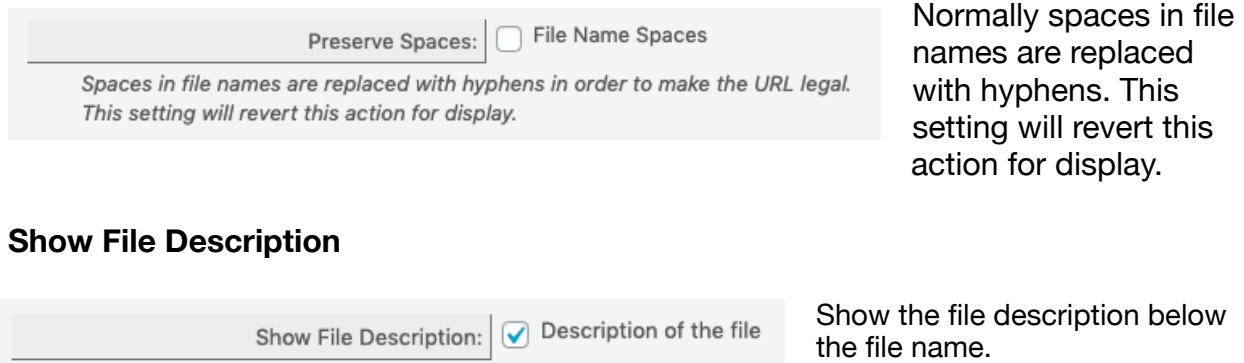

*If the uploader information was gathered, the name (linked to their email address) will also be shown.* 

#### **Show File Actions**

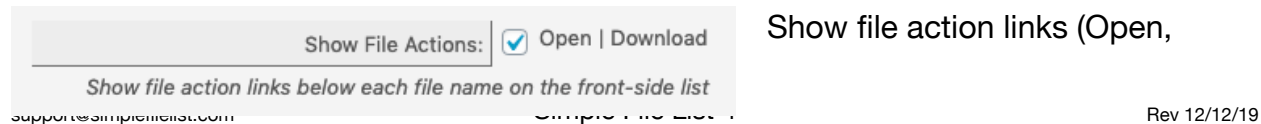

the file types absolutely

Download, Send) below each file name on the front-side list.

#### **Show Extension**

Show or hide the file extension.  $\sqrt{\phantom{a}}$  File Type Show Extension:  $($  .jpg  $)$ Show or hide the file extension. **Show Header** Show the table header above  $\sqrt{\phantom{a}}$  Show the table header Show Header: the file list or not. Often it's Show the table header above the file list or not. better to not show the table header in some cases.

#### **Show Upload Limits**

Show the user file size, Show Upload Limits:  $\boxed{\checkmark}$  Show the upload limitations number and file type settings, or not. Maybe Show the user file size, number and file type restrictions. you can do better.

## <span id="page-7-0"></span>**Feature Settings**

#### **Get Submitter Information**

Get name, email and description Get Submitter Information: Display a form which must be filled out before a file is uploaded. Submissions are included within the upload notification email and added to the file details.

Display a form which must be filled out before a file is uploaded. Get the file owner's name, email and description. Submissions are included within the upload notification email and added to the file details, which can be shown along with the file.

#### **Show Submitter Info**

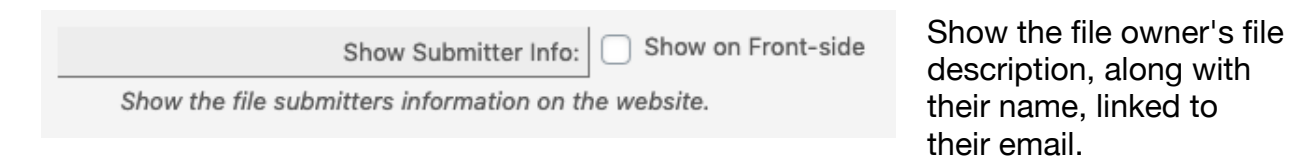

#### **Allow File Sending**

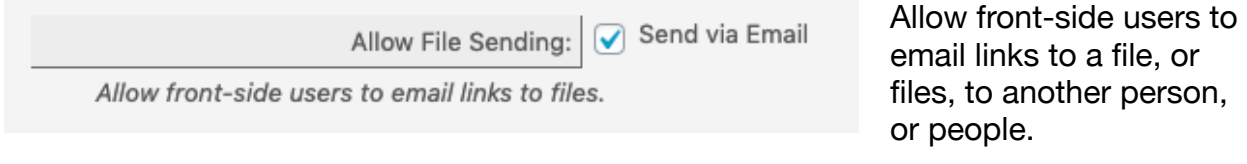

#### **Front-Side Manage**

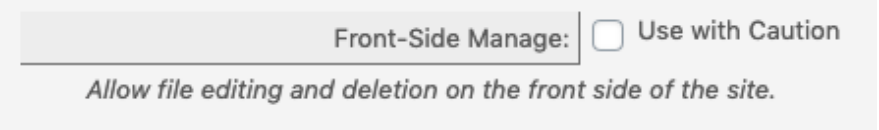

#### Use with Caution

Allow file editing and deletion on the front side of the site.

*Ensure that your File List is protected appropriately by password or user access.* 

## <span id="page-8-0"></span>**Notification Settings**

If selected, each time a file is uploaded on the front-side of your website, an email will be sent to the address below.

#### **Send Notification**

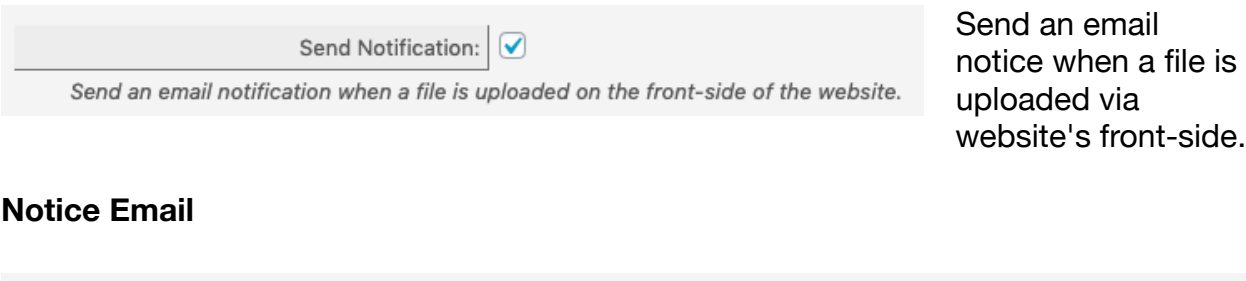

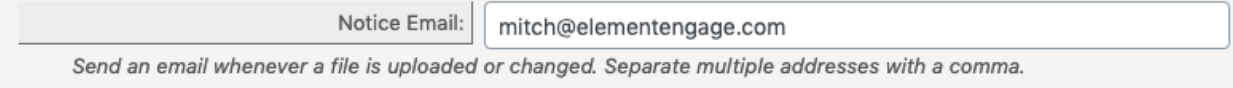

This is the address the notice is sent to. Separate multiple addresses with a comma.

#### **Copy to Email**

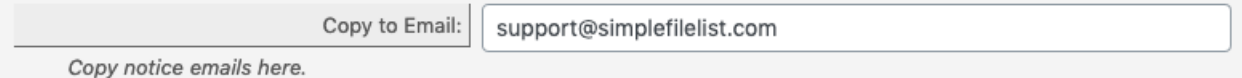

Send a copy of each notice email to this address. Separate multiple addresses with a comma.

#### **Blind Copy to Email**

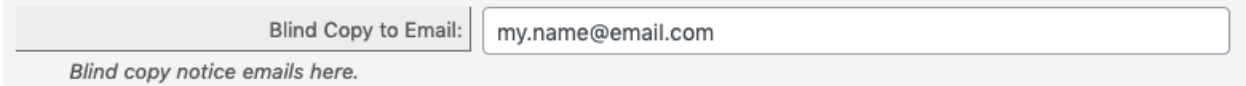

Blind copy notice emails here. None of the recipients will know this address was copied. It's devious.

#### **Message Options**

#### **Sender Email**

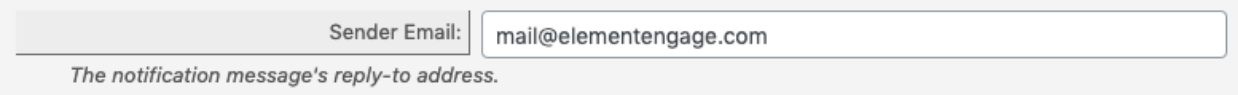

If someone replies to a notification message, it will go to this address.

*TIP - If the Sender address is a real active email account on your web server, and matches the domain of your website, it will help ensure message delivery and protect your domain from blacklisting.* 

#### **Sender Name**

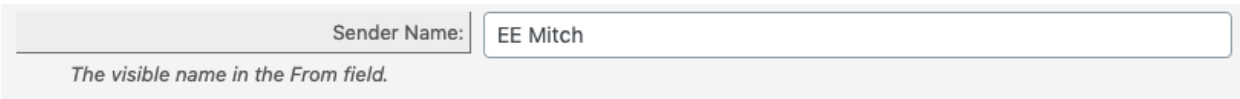

The visible name in the From field.

#### **Notification Subject**

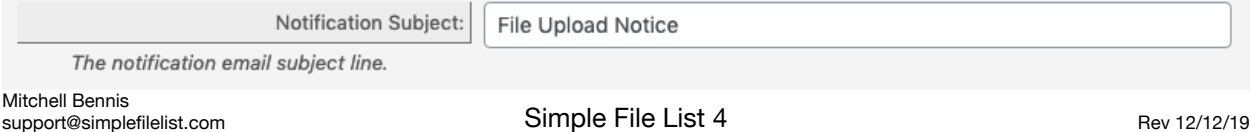

The notification email subject line.

#### **Message Text**

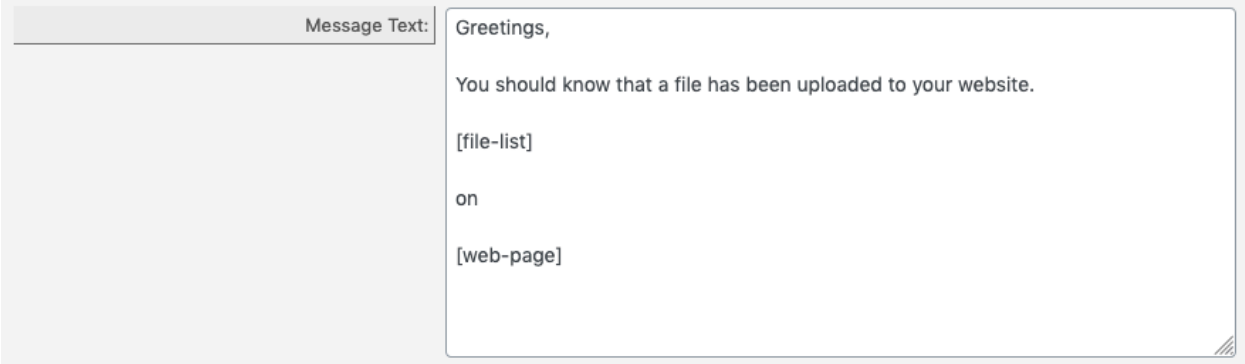

This will be the text for the file upload notification messages. To insert file information and link, use this shortcode: **[file-list]** To insert a link pointing to the file list, use this shortcode: **[web-page]**

# <span id="page-10-0"></span>**Extending Simple File List**

The free version of Simple File List provides the base features needed to post a basic list of your files. However, if you need more organizational features or have a large number of files you may add one or more feature extensions.

Updating extension plugins to newer versions works just like other Wordpress plugins.

### **Folder Support**

This extension adds allows you to create sub-folders within your file list. It is designed to provide basic file organization and folder-specific file lists.

- Create unlimited levels of sub-folders.
- Use the shortcode attribute to display specific folders wherever you like. [eeSFL showfolder="My-Files/These-Files"]
- Display different folders in different places on your site.
- Show several different folders on the same page or within widgets.
- Front-side users cannot navigate above the sub-folder you specify.
- Breadcrumb navigation indicates where you are in the folder hierarchy.
- Easily rename, move, edit or delete any folder.
- Optionally calculate and display folder sizes.

## **Search & Pagination**

This extension adds searching and pagination functionality to Simple File List. It is designed to make very large file lists more manageable.

- Adds a search bar above the file list.
- Search by name and/or a date range (if the date column is shown).
- Searches within sub-folders. (But not above the current folder)
- Pagination breaks up large file lists into smaller pages.
- Define the number of files per page in the settings.
- Show or hide the search bar and/or pagination in the settings.
- Use a shortcode to place a search form anywhere on your website.

[eeSFLS permalink='file-list-url']

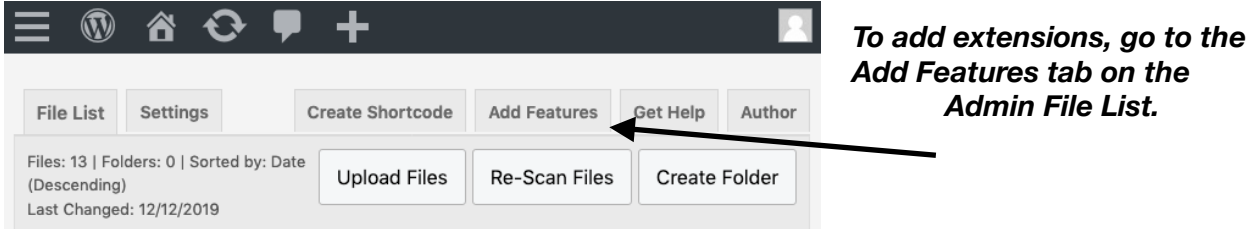

# <span id="page-11-0"></span>**Getting Help**

Should you have any problems, please go to the Get Help tab on the Admin File List. This will send a Support Request which will include some basic information about your environment.

You may also email support directly; [support@simplefilelist.com](mailto:support@simplefilelist.com)

## <span id="page-11-1"></span>**Website Resources**

The website has many helpful resources. Visit <https://simplefilelist.com/docs/>